## **Step-by-Step Matriculation Requirement Instructions**

1. Log-in to OASIS using the "Web Service" link and entering your University of Vermont credentials

## https://uvm.oasisscheduling.com/

#### LOGIN

#### Please select:

Choose Web Service to log-in with your Larner College of Medicine, UVM (main campus), or UVMMC (medical center) credentials.

\*Please note updated log-in instructions linked below for users with UVMMC credentials.

Trouble with your credentials? Contact the IT service center that issued your account:

- <u>UVM (main campus)</u> 802-656-2604
- Larner College of Medicine 802-488-5553
   UVM Medical Center 802-847-1414

Trouble navigating the log-in process? Please contact the Larner College of Medicine Help Desk.

Users with a disability who experience any barrier related to accessibility and require assistance, please email <u>OASIS@med.uvm.edu</u>.

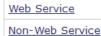

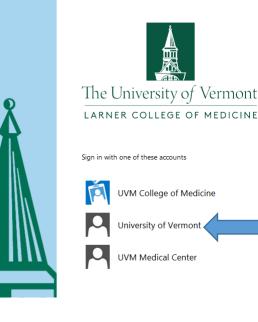

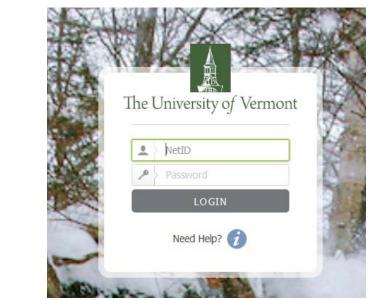

#### Be sure to choose "Web Service"

"Web Service" connects users with a centralized authentication interface that recognizes main UVM campus, LCOM and UVMMC credentials.

The "Non-Web Service" option is not available to most users.

#### 2. Enter current year: 2023-2024/Foundations1

| Select a year                                                                                          |               |                        |              |
|----------------------------------------------------------------------------------------------------|---------------|------------------------|--------------|
| After entering a year you may change years by using the "Reselect Year" button on the top of the page. |               |                        |              |
| Year                                                                                                   | Student Level | Login time             | Mode         |
| Enter 2023-2024                                                                                        | Foundations1  | 02/15/2023 10:55:15 AM | View<br>Only |
|                                                                                                    |               |                        |              |

- 3. Click on each of the two links in the Announcements Box
  - a. Requirements Checklist
  - b. Academic History

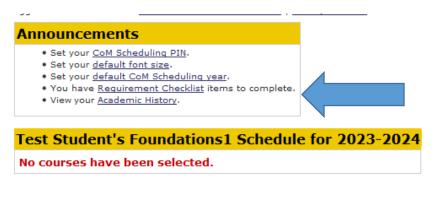

## **Requirements Checklist**

1. Click on "You have <u>Requirements Checklist</u> items to complete" in the Announcement Box

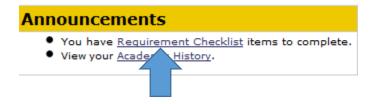

2. Click on "Show" in the upper right side of the screen

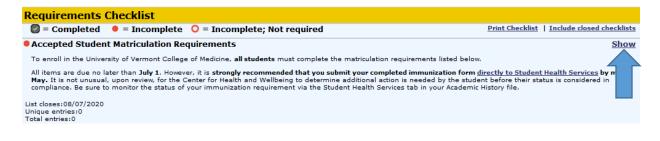

3. Click on each checklist item in the left-hand column to address it.

| Accepted Student Matriculation Requirements                                                                                                    |          |  |  |
|----------------------------------------------------------------------------------------------------|----------|--|--|
| To enroll in the University of Vermont College of Medicine, all students must complete the matriculation requi                                                                                          |          |  |  |
| All items are due no later than July 1. However, it is <i>strongly recommended that you submi</i><br><i>mid-May.</i> It is not unusual, upon review, for the Health Center to determine additional acti |          |  |  |
| List closes:(<br>Unique entries:null<br>Total entries:null                                                                                                    |          |  |  |
| MAT: Student Handbook MAT: Student H                                                                                                    | Handbook |  |  |
| Please review affirm that you agree to abide by the provisions<br>in the <u>Medice</u> <u>rent Handbook</u> , including the <u>Tenets of</u><br><u>Professionali</u> nd the <u>Student Honor Code</u> . | blay     |  |  |
| MAT: Immunization Requirements                                                                                                    |          |  |  |

4. Once you've clicked on the item, **click on "Add entry"** in the upper right corner to respond appropriately.

| MAT: Student Handbook                                                                                                    | MAT: Student Handbook | Add entry 🔺 |
|----------------------------------------------------------------------------------------------------|-----------------------|-------------|
| Please review and affirm that you agree to abide by the provisions<br>in the <u>Medical Student Handbook</u> , including the <u>Tenets of</u><br><u>Professionalism</u> and the <u>Student Honor Code</u> . | No entries to display |             |
| 0 entry of 1 required                                                                                                    |                       |             |

5. When you have completed the actions required by the checklist item, the red circle next to the item will change to a check mark.

| MAT: Student Handbook                                                                                                    | MAT: Student Handbook Add entry                                                                                                    |  |  |
|----------------------------------------------------------------------------------------------------|----------------------------------------------------------------------------------------------------|--|--|
| Please review and affirm that you agree to abide by the provisions in<br>the <u>Medical Student Handbook</u> , including the <u>Tenets of</u> | Entered 03/27/2019 02:34:04 AM by Dow, Nathan; Class of 2023 - (Back to Checklist   Print   Edit  <br>Delete)                                                                                  |  |  |
| Professionalism and the Student Honor Code.                                                                                                   | Date                                                                                                    |  |  |
|                                                                                                    | 03/27/2019                                                                                                    |  |  |
| 1 entry of 1 required - Complete                                                                                                    | MAT: Student Handbook                                                                                                    |  |  |
| MAT: Immunization Requirements                                                                                                    | I have reviewed and agree to abide by the provisions of the University of Vermont College of Medicine<br>Student Handbook, including the Tenets of Professionalism and the Student Honor Code. |  |  |
| Please review the <u>Immunization Requirements</u> and <u>Submit Proof of</u>                                                                 | Verify/Add Comment                                                                                                    |  |  |

- 6. Repeat this process for each item, clicking on "Add entry" for each, until the entire list is complete.
- 7. If asked to upload a document to your Academic History file, please follow the instructions that appear below under the "Academic History" section (screenshots, page 5).

If an item requires verification (sign-off) before it is considered complete, the red circle will not change to a checkmark until the Admissions Office has confirmed your documentation.

Items requiring verification are:

\_\_\_\_\_

- Official Transcripts verified once all have been received by the Admissions Office
- Technical Standards Form Upload verification that signed
- AD&D Insurance Beneficiary Information Form verification that your <u>beneficiary</u> <u>information is included</u>

To request sign-off:

- Add your entry, then click on "Sign-Off" (At the top of the blank column to the right of the checklist)
- Select Sign-Off user by choosing Admissions Office from the drop-down menu
- Click on "Request Sign-Off"

It is very important that you request sign-off by selecting the Admissions Office as described above; otherwise, your pending item will not appear in their daily queue of items pending review.

| Checklist Item Sign-off                                                                                                    | Q                        | lose |  |  |
|----------------------------------------------------------------------------------------------------|--------------------------|------|--|--|
| Request Sign-Off from a u                                                                                                    | er                       |      |  |  |
| Thank you for requesting sign-off. An email has been generated to the Medical Student Admissions Office to verify your checklist item. |                          |      |  |  |
| Select Sign-Off user*                                                                                                    | Select a Sign-Off user 🔻 |      |  |  |
| Message for Sign-Off user                                                                                                    |                          |      |  |  |
|                                                                                                    |                          |      |  |  |
|                                                                                                    |                          |      |  |  |
|                                                                                                    |                          |      |  |  |
|                                                                                                    |                          |      |  |  |
|                                                                                                    |                          |      |  |  |
| * = Required                                                                                                    | Request Sign-Off Cancel  |      |  |  |

8. When the entire checklist is complete, a checkmark will appear at the very top of the screen next the checklist name.

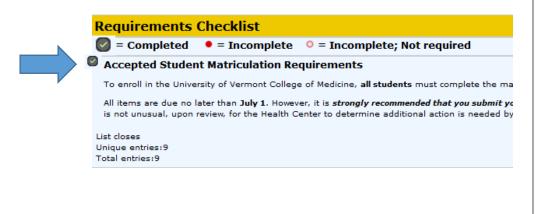

### VERY IMPORTANT!

Once you have attested to submitting your immunization records to Student Health Services (SHS) so that the checkmark appears, you MUST MONITOR YOUR ACADEMIC HISTORY in OASIS for the status of your SHS record review. (See next page.)

# **Academic History**

1. Click on "View your <u>Academic History</u>" in the Announcements box.

## Announcements

- You have <u>Requirement Checklist</u> items to complete.
- View your <u>Academic History</u>.
- 2. On the Admissions/Entering Student Data tab:
  - a. Review the home town, state, country and previous degrees; and undergraduate institution and undergraduate major entries to ensure that the data imported from AMCAS is correct. Please identify inaccuracies. Updates to degree or academic major details must be verified by an official transcript provided to the Admissions Office. Your home town and state refer to your permanent town and state—where you are from, not your current residence. Please ensure that these fields represent exactly what should be included in event programs and scripts (i.e., the White Coat Ceremony, Commencement, etc.)
  - b. To assure that your name is pronounced correctly during celebrations and ceremonies include a phonetic spelling of your name. This field is exported directly into scripts for events, such as those listed above. The LCOM Communications Department will also create an audio file of your name pronunciation at Orientation that will be imported into your Academic History file.
  - c. If you have ever worked at FAHC/UVMMC and been issued a user account, enter your M# at the "Assigned M#" prompt.
  - d. Please indicate if you have any of the listed dietary restrictions, along with any relevant food allergy details to inform COM event planning.

**\*\*To enter data and/or upload files: Click on** <u>"Edit On"</u> in the upper right-hand corner of the screen. (See screenshot on following page.)

3. The <u>Student Health Services</u> tab allows you to monitor the status of your immunization form once submitted. The form should be submitted directly to Student Health Services <u>as soon as possible</u> upon acceptance. Once you have submitted the form, complete the attestation in your checklist so that the checkmark appears. This indicates that you believe you have submitted the necessary paperwork. Then be sure to monitor the review of these records via your Academic History tab. You must have a "COMPLETE" or an "IN PROGRESS" status recorded in OASIS on your Academic History tab in order to matriculate. An "IN PROGRESS" status will change to "OUT OF COMPLIANCE" if you do not submit necessary documentation by the dates stipulated by SHS in your Academic History tab. Any questions concerning the status of your records should be directed to the Center for Health and Wellbeing, not the Office of Medical Student Education/Admissions. It is common for clearance of your form to take much longer than you might anticipate, PLEASE submit this well before the final deadline to ensure that you are cleared by July 1.

After clicking on "Edit On," the screen will allow you to enter or edit data, including uploading files.

## To upload a file:

- 1. Click on "Add file" to browse for the file on your computer
- 2. Click on "Upload" to upload the file then hit "SAVE"
- 3. If you need to delete an uploaded file, use the "Clean" button (See screenshot on following page.)

### BE SURE TO HIT "SAVE & NOTIFY" AT THE BOTTOM OF THE SCREEN WHEN YOU ARE THROUGH.

| Test Student Edit O                                                                                                    |                                          |                                 |                                                  | Edit On |                  |  |
|----------------------------------------------------------------------------------------------------|------------------------------------------|---------------------------------|--------------------------------------------------|---------|------------------|--|
| Admissions/Entering<br>Student Data                                                                                                    | <u>Student Health</u><br><u>Services</u> | <u>Status</u><br><u>Changes</u> | Exams: Delay Requests & CSE<br>Remediation Memos | MSPE    | Mailbox<br>Locke |  |
| AMCAS Imported Information<br>The fields below were imported directly from AMCAS. Please take a moment to review them. If any are incorrect<br>please provide corrected information in the "Student Verified Information" section that follows. <u>View Item</u>                                                           |                                          |                                 |                                                  |         |                  |  |
| AMCAS: Home Town/City<br><u>View Attribute History (1 entry)</u>                                                                                                    |                                          | Somewhereville                  |                                                  |         |                  |  |
| AMCAS: Home State<br>View Attribute History (1 entry)                                                                                                    |                                          | VT                              |                                                  |         |                  |  |
| AMCAS: Undergraduate Institution<br>View Attribute History (1 entry)                                                                                                    |                                          | Middlebury College              |                                                  |         |                  |  |
| AMCAS: Undergraduate Major<br>View Attribute History (1 entry)                                                                                                    |                                          | Biology                         |                                                  |         |                  |  |
| AMCAS: Previous Degrees<br>View Attribute History (1 entry)                                                                                                    |                                          | BS (2012 - Middlebury College)  |                                                  |         |                  |  |
| Student Verified Information<br>It is important to the College of Medicine to accurately pronounce student names and cite background information<br>during ceremonies and celebrations. Please take a moment now-ras you are matriculatingto identify any<br>inaccuracies that appear in AMCAS imported information above. |                                          |                                 |                                                  |         |                  |  |
| Your "Home Town and State" fields refer to your permanent residence. At ceremonies and events, this will be included<br>in the program and read aloud. For example: John Smith from Essex Junction, Vermont.                                                                                                    |                                          |                                 |                                                  |         |                  |  |
| Any updates to your degree or major information must be verified on an official transcript provided to the Admissions<br>Office.                                                                                                    |                                          |                                 |                                                  |         |                  |  |
| If you fear that your name may be mispronounced, you are strongly encouraged to upload a recording of your preferred pronunciation.                                                                                                    |                                          |                                 |                                                  |         |                  |  |
| Please also indicate if you have any of the listed dietary restrictions, along with any food allergy details COM event planners should be aware of.                                                                                                    |                                          |                                 |                                                  |         |                  |  |
| Corrections/Updates to AMCAS<br>Information (above)<br><u>View Attribute History (0 entries)</u>                                                                                                    |                                          |                                 |                                                  |         |                  |  |

#### EDIT ON will enable editable records and display the dietary restrictions list

| Do any of these dietary restrictions<br>apply? <u>View Attribute History (0 entries)</u> | No Restrictions<br>Food Allergies (specify below)<br>Gluten-Free<br>Kosher<br>Vegan<br>Vegetarian |
|------------------------------------------------------------------------------------------|---------------------------------------------------------------------------------------------------|
|------------------------------------------------------------------------------------------|---------------------------------------------------------------------------------------------------|

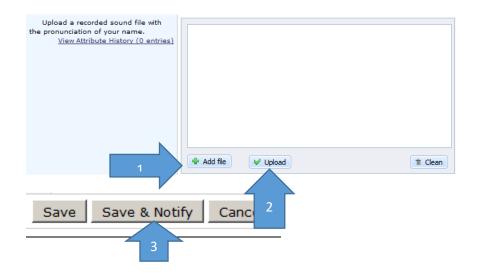